## Locked out and have **NOT** previously set your password reset question under the Options tab

If you are locked out of NetTeller and have **NOT** set your Password Reset Question (under the Options tab), you may phone our Customer Service representatives at **855-855-3268**.

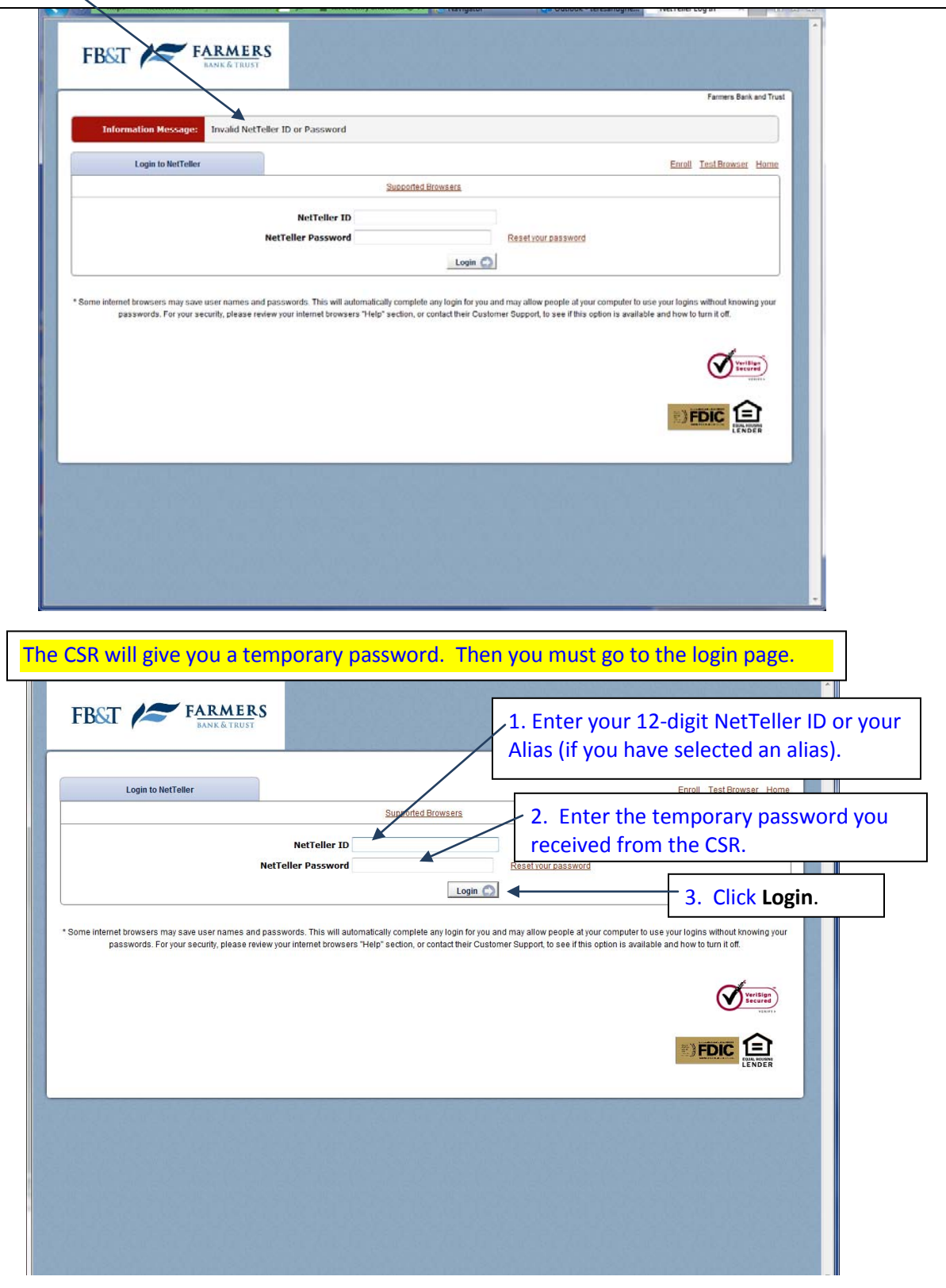

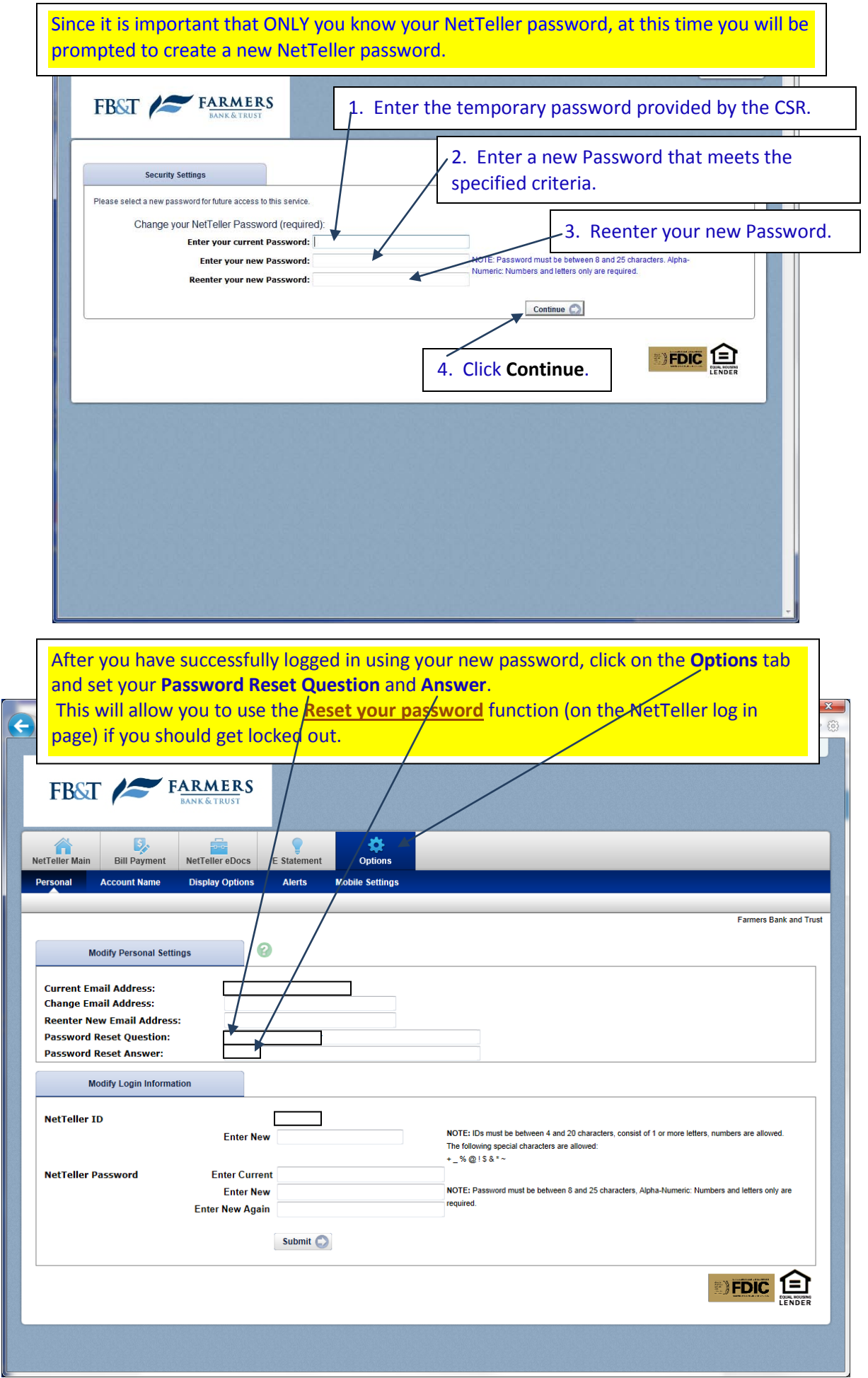

### **Use NetTeller** *OPTIONS –Personal* **tab to make NetTeller Personal!**

#### **Keep your NetTeller Email address current.**

This Email address is used to provide password reset links and information.

#### **Confirm and/or change your NetTeller Email address:**

Log in to NetTeller

From the Options/Personal tab, in the Modify Personal Settings section:

Confirm your CURRENT email address, or use the CHANGE EMAIL ADDRESS section to provide a new email address for your account.

#### **Set your Password Reset Question and Answer**

This will allow you to request an automated PIN reset without the aid of an FBT Customer Service Representative.

If your account should become locked and you request an automated password reset, the system will prompt you with this question. You will be required to provide the correct answer in order to have the password reset. (Note: If you share this account with a spouse or joint owner, be sure to provide a question/answer that both will know).

#### **To set your Password Reset Question and Answer**:

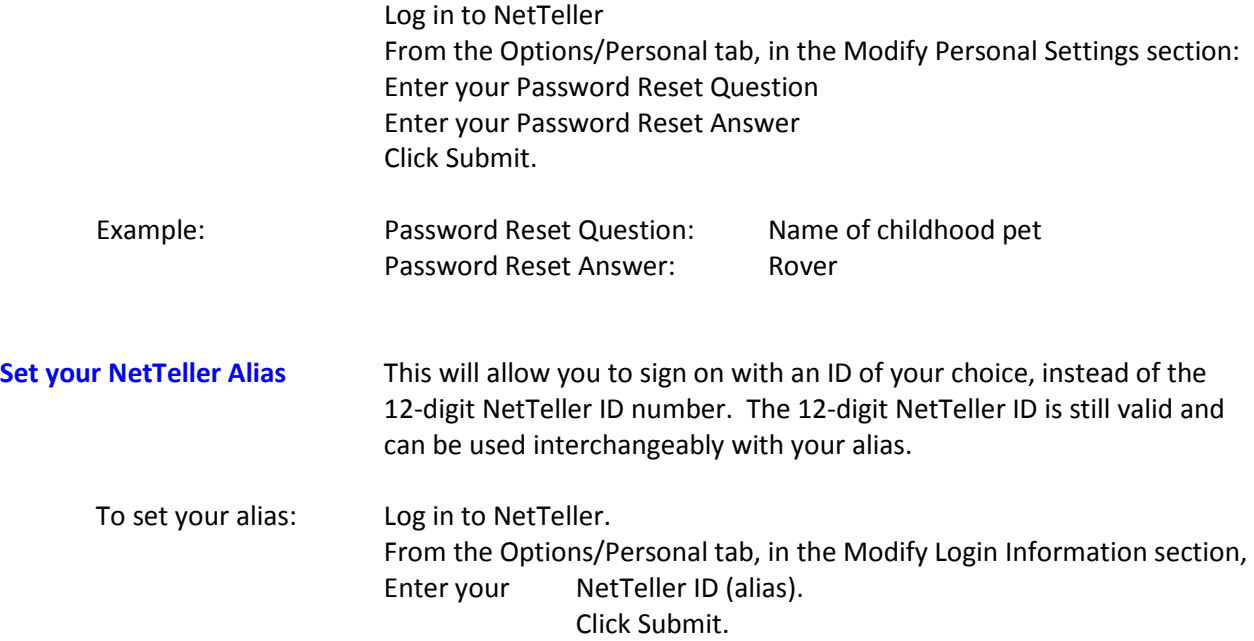

#### **Keep your NetTeller Password Confidential**

You may change your NetTeller password at any time. (The system will require a change at 90-day intervals). **You SHOULD change your password any time you think it may have been compromised**. **To set your password**: Log in to NetTeller.

From the Options/Personal tab, in the Modify Login Information section, Enter your Current Password Enter your NEW Password Enter the NEW Password again for confirmation. Click Submit.

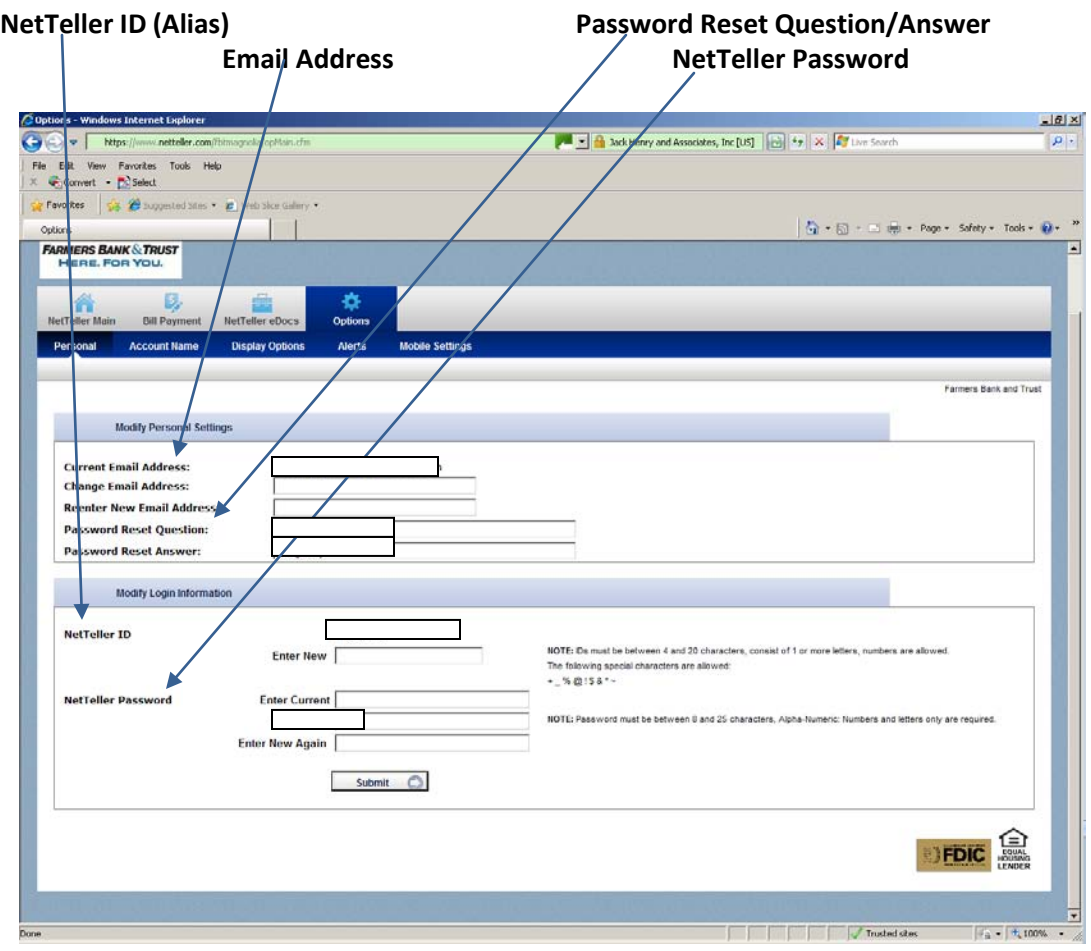

# **Use NetTeller** *OPTIONS –Display Options* **tab to further personalize NetTeller to your own preferences!**

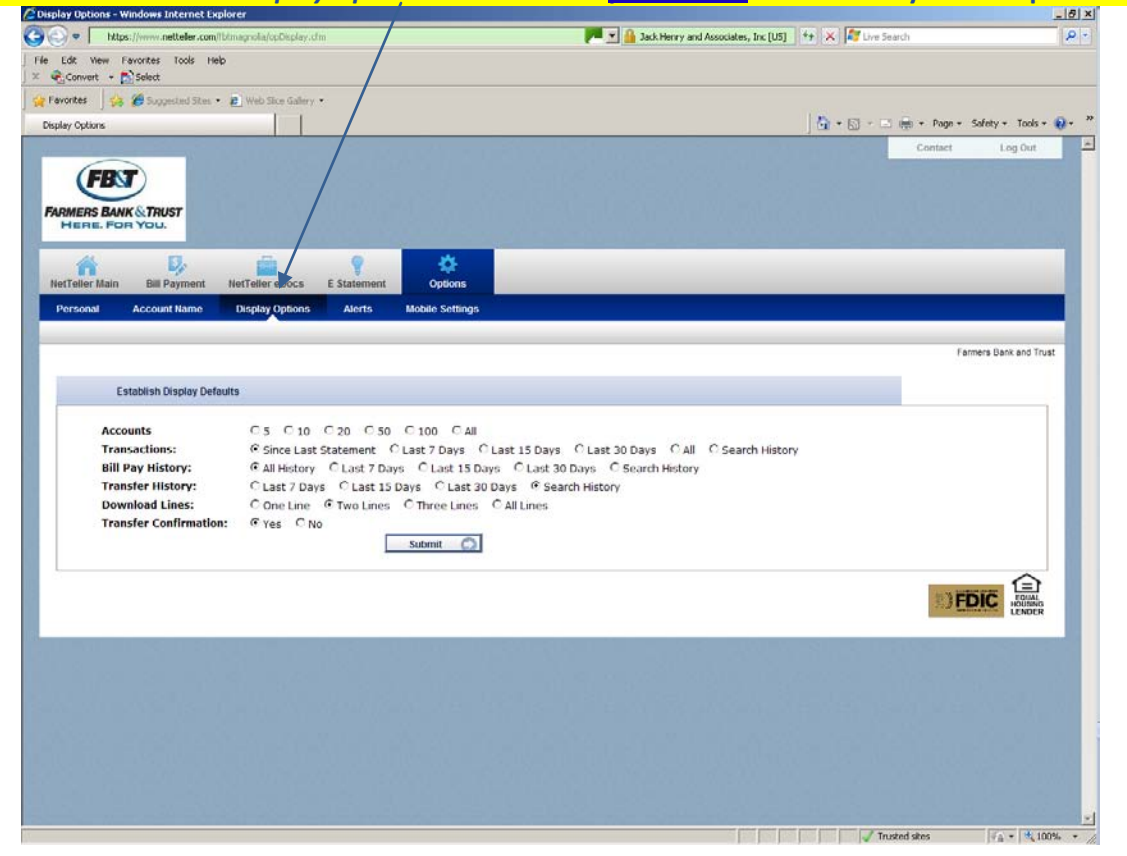

## **Use the NetTeller** *OPTIONS –Alerts* **tab to make NetTeller convenient!**

Alerts can be received via Email, at NetTeller login, and via text message. (Contact the CSR if you wish to receive via text).

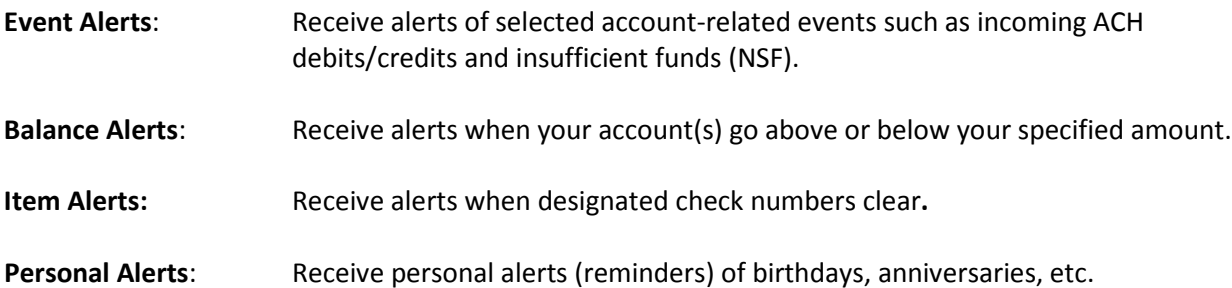